# **SQL Server** Oracle Data Migration Methods from SQL Server to Oracle

卓伟、陈 瑟 Zhuo Wei, Chen Qin

530004)  $\left($ (School of Comp., Elec. and Info., Guangxi Univ., Nanning, Guangxi, 530004, China)

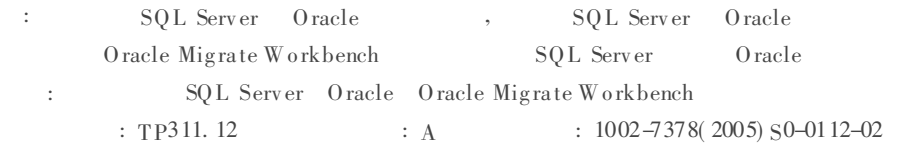

**Abstract** This paper analyzes and compares the data structure of SQL Server and Oracle introducing four data migration methods from SQL Server to Oracle. The steps and problem analysis of how to use Oracle Migrate Workbench, the data migration tool to migrate data from SQL server to Oracle are given by an example.

 $1.1$ 

Key words data migration, SQL Server, Oracle, Oracle Migrate Workbench

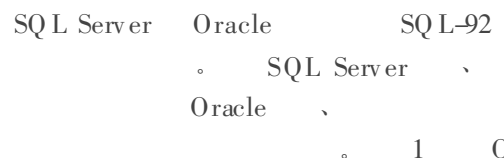

0 racle

 $[\;1]$ 

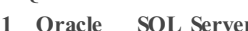

SO L Server

SQL Server Oracle SQ L Server Oracle Oracle Migrate Workbench SQL Server

Oracle

#### 1 **SQL** Server Oracle

SOL Server  $0$  racle

SQL Server Oracle

 $: 2005 - 09 - 13$ 

 $(1983-),$  $\mathbf{r}$ 

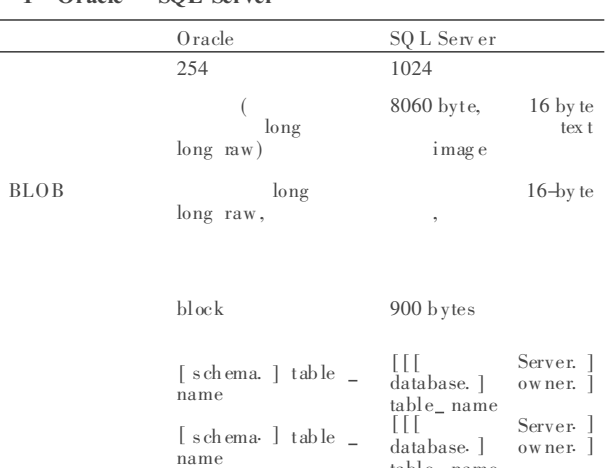

 $1.2$ 

 $\overline{2}$ 

### SQL Server O racle Oracle

#### 2 Oracle **SOL Server**

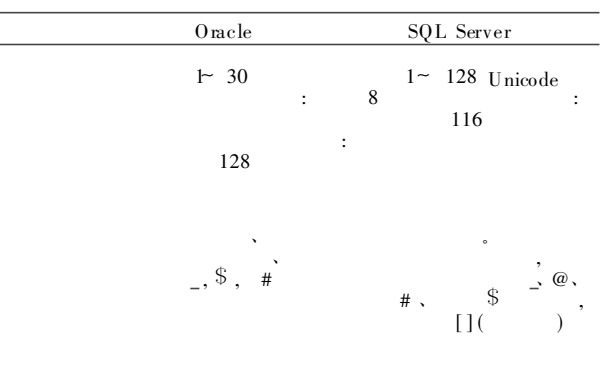

. Schema)  $\overline{(\ }$ 

 $(Schema)$ 

### $1.3$

Oracle , SQL Server

Oracle SQL Server  $\ddot{\phantom{0}}$  $[2]$  $\overline{3}$ Oracle

### **SOL** Server

#### 3 Oracle **SQL Server**

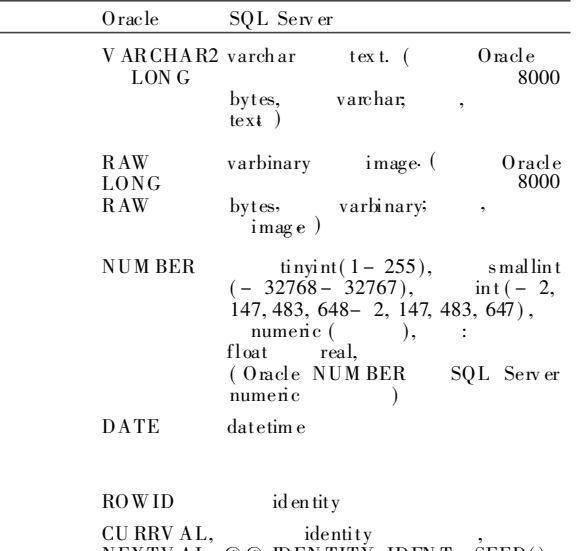

NEXTV AL  $@ @$  IDENTITY, IDENT \_ SEED(), IDENT\_ $N CR()$  $\operatorname{GETDAT} \mathrm E()$ SY SDATE

ODBC For Oracle

#### $\overline{2}$ **SQL** Server Oracle

#### $2.1$ SQL Server 2000 **Import** /Export

Import / Export

Oracle,

 $\ddot{\phantom{0}}$ 

Oracle

SQL Server 2000

 $table($  $\mathcal{L}$ text image  $\overline{\phantom{a}}$ text image  $text{text}$  $v \arctan 2(4000)$ , Long datatype, long datatype table

, SQ L Server 2000  $Import / Ex$  port  $\overline{\phantom{a}}$  $[2]$ 

#### SQL<sup>\*</sup> Loader  $2.2$ Oracle

SQ L\* Loader

SQL Server 2000  $text{text}$ 

SQ L\* Loader

Oracle

### $\overline{a}$  $2.3$ **Oracle Migration Workbench**

Oracle Migration Workbench (OMW)  $0$  racle SQF Loader OMW ODBC for SQL Server Access Sybase,  $\ddot{\phantom{0}}$ Oracle  $\ddot{\phantom{0}}$  $\Delta$  $text{text}.$  $CLOB$ , CLOB O racle  $\left[1\right]$ **BLOB** table ,image

, Oracle Migration Workbench Oracle 9i

## $2.4$

3

SQL Server 2000, 50 ), SQL Server O racle 0 racle

 $3.1$ 

ŀ.

### tongfang SQL Server SQL Server 2000 (下转第 117页)

**BCP** 

tables

```
return new String(st1, "gb2312");
   \mathcal{E}catch (Exception e)
       return sl; }
    \{\mathcal{E}\%Java
\langle%
    String mm = request get Parameter ("login");
   m m = to Chinese(m m);\frac{1}{2}if (mm. length()0)\{out println
                           \, >(mm);\mathcal{E}\% >request
Jav a
                          GB2312,
                                              SQL
                   SOL
                     package
                                                         jar
        TOMCAT
                                                 JAR
                       JSP
      c \tomcat\common\lib
                                         JSP
                                                    import
                     new3
      Jav a
(上接第 113页)
            \overline{\mathcal{L}}SQ L Server
           SAowner
           \mathfrak{Z}SQL Server
                                                                  \overline{\mathbf{4}}\overline{4}SOL ODBC
           \overline{z}Oracle Migration workbench
  \ddot{\cdot}(1)ORACLE Migration Workbench,
  "Default Repository";
     (2) "File"
                            " Select Migration Source"
     " Microsoft SQLServer 2000..";
     (3) " Action"
                             " Capture Data Source"
                         SQL Server
                                                  \ddot{\cdot}(4)\ddot{\cdot}" Action"
                                " Migration Data"
      (5)Oracle
                                                   Oracle
                      ,3.2\overline{2}\mathcal{D}_{\mathcal{L}}Oracle
                           , SQL Server 2000
```
 $\ddot{\cdot}$ .  $JSP$  $[1]$  $[M]$ .  $\div$ , 2002.  $\lceil 2 \rceil$ Decoder. JSP  $[M]$ .  $\ddot{\cdot}$  $2,001$ .  $\lceil 3 \rceil$  $.$  JSP  $[M]$ . , 2002.

> $\overline{(}$  $\left( \right)$  $\ddot{\cdot}$

Oracle Migrate Workbench SOL Server Oracle.

 $\ddot{\cdot}$ 

 $\lceil 1 \rceil$  $O<sub>r</sub>$ acle SQL Server 7.0  $\mathcal{L}^{\pm}$  $[$  EB/OL  $]$  <br>http://www. southtalent.  $\mathop{\rm com} /5\mathop{\rm i} 58/$ index. asp. 2005-04-09.

 $\lceil 2 \rceil$ sql server 7.  $\theta$  desktop) oracle8i [EB/OL]. http://www.chinaaskpro.com/index.html, 2002-12-08.

> $\overline{(}$  $\mathcal{L}$  $\cdot$  :

 $\overline{1}$